# **Об особенностях подачи заявления на аттестацию педагогических работников в электронном формате**

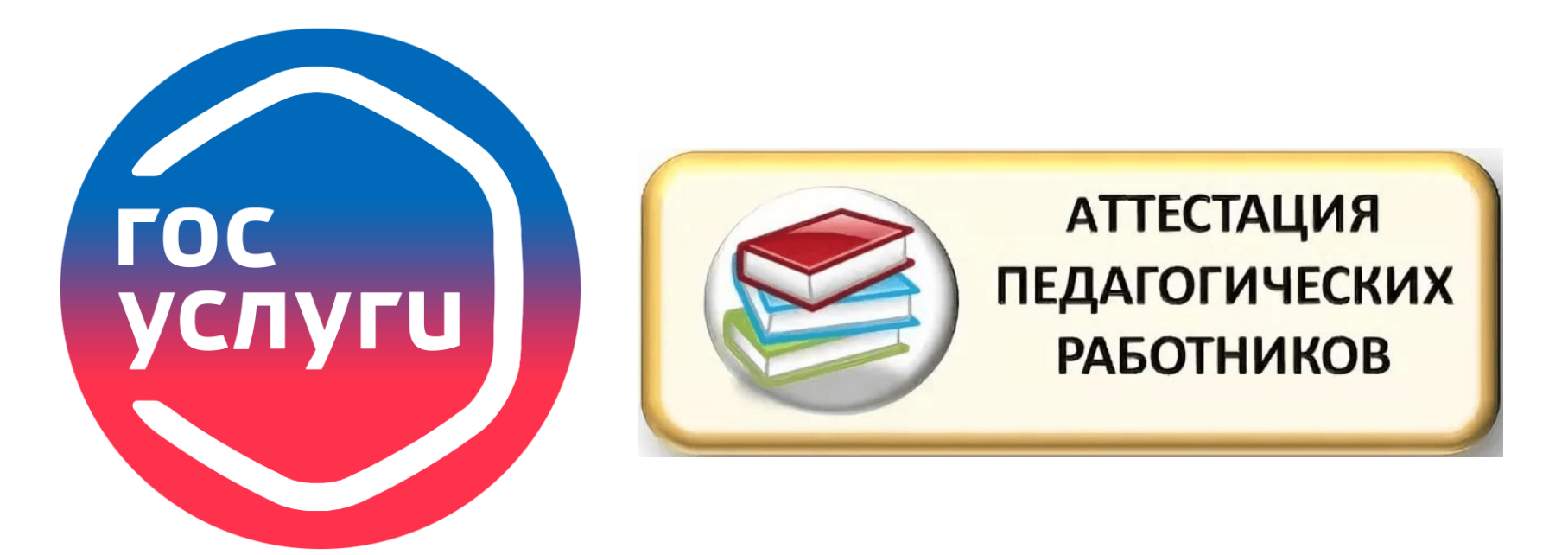

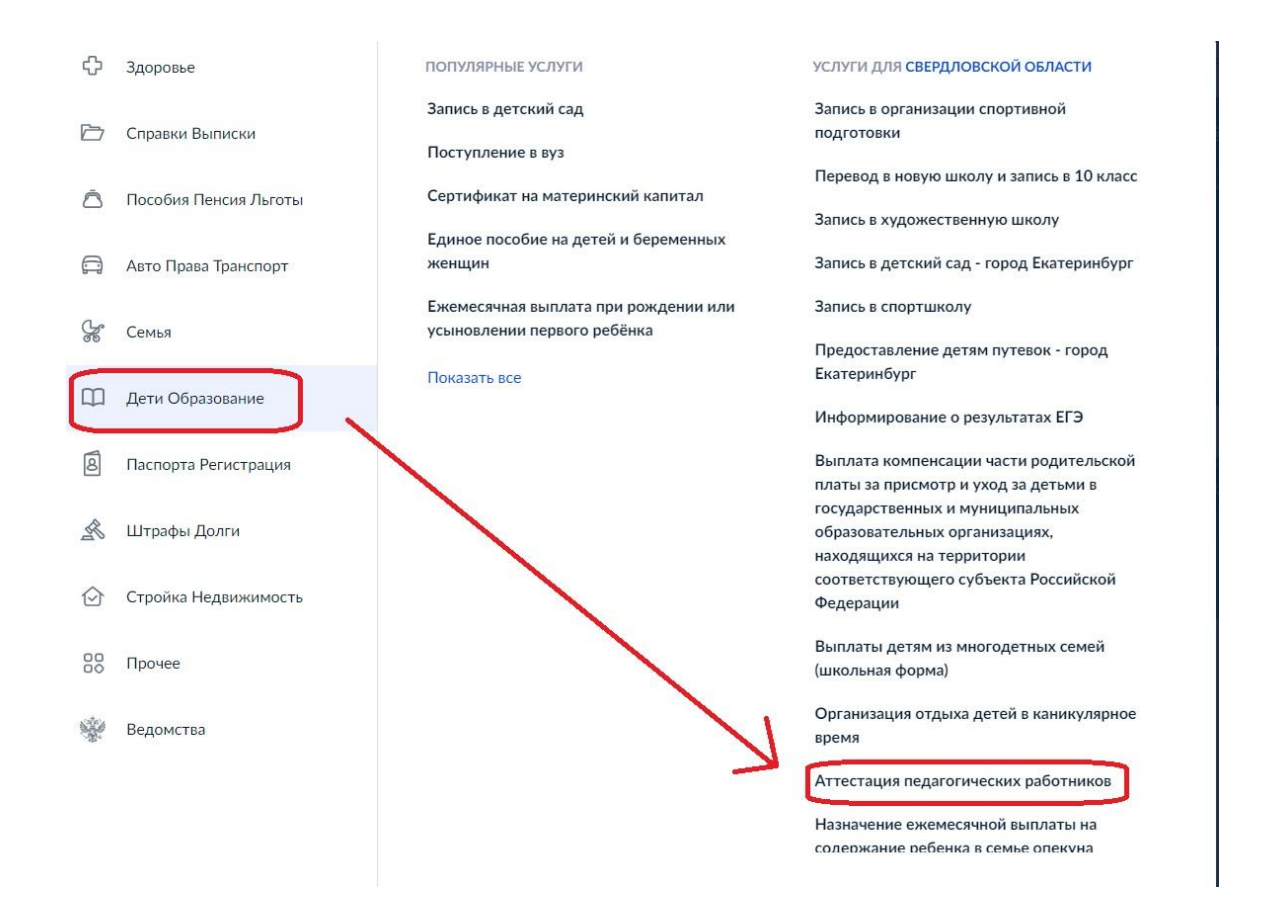

 На портале госуслуг в выпадающем меню необходимо найти раздел «Дети Образование» и в перечне услуг выбрать услугу «Аттестация педагогических работников организаций, осуществляющих образовательную деятельность»

Аттестация педагогических работников организаций, осуществляющих образовательную деятельность

Педагогическим работникам для установления первой или высшей квалификационной категории необходимо пройти аттестацию

Заявление целесообразно подавать не ранее, чем за 3 месяца до истечения срока действия имеющейся квалификационной категории

Срок услуги 90 календарных дней

Результатом услуги является решение об установлении квалификационной категории педагогическому работнику

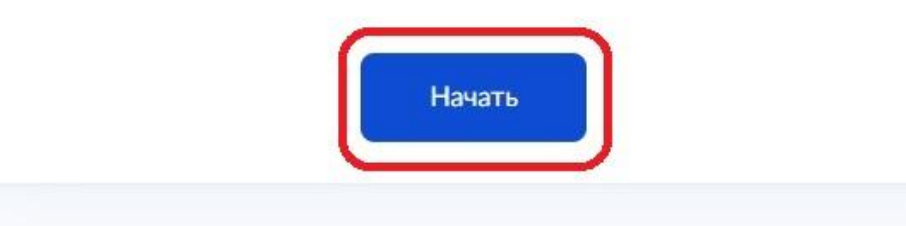

### Для оформления заявления нажать кнопку «Начать»

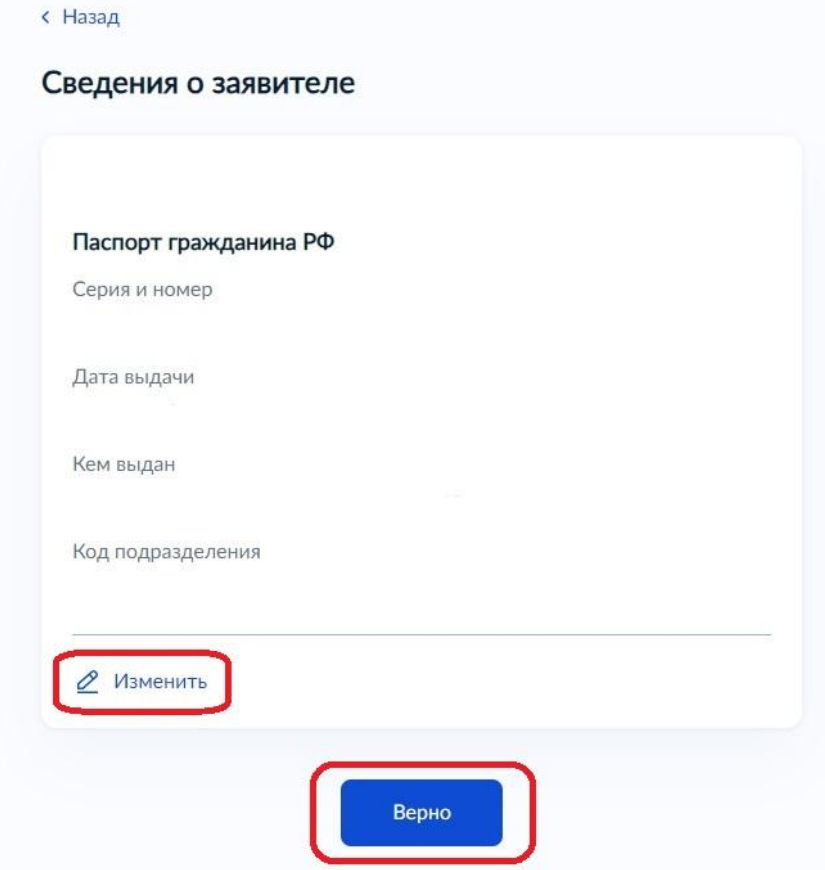

Шаг 1. Проверяются сведения о заявителе. Сведения выводятся из данных, ранее внесенных на сайт госуслуг. Если сведения верны, то просто подтверждаем, нажав кнопку «Верно». При обнаружении ошибки необходимо внести изменения, нажав кнопку «Изменить»

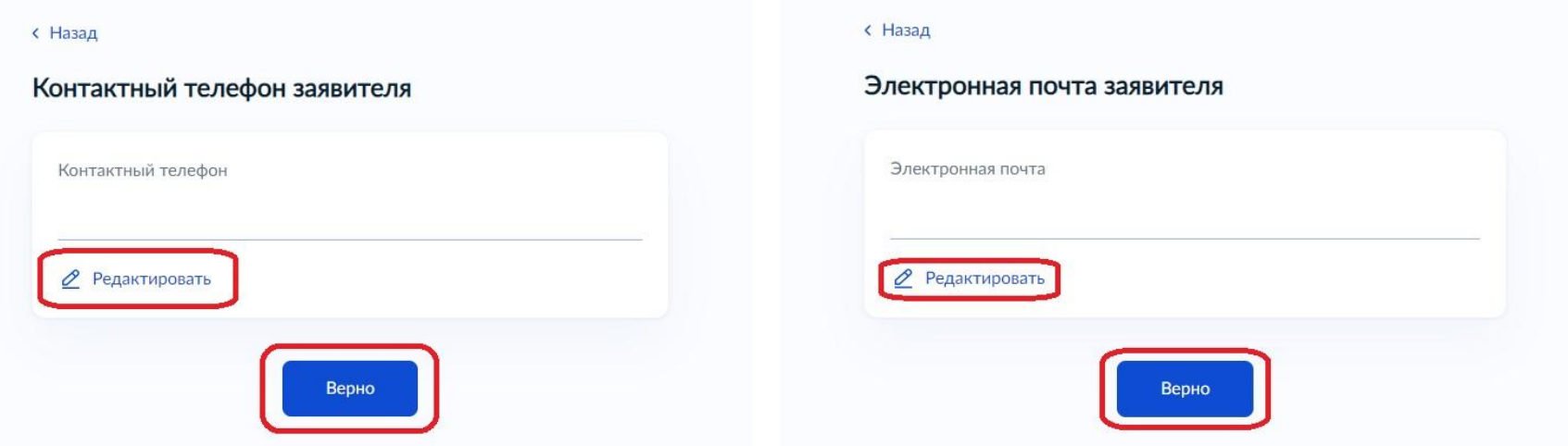

Шаг 2. Подтверждается или изменяется контактный телефон и электронную почту

**Педагог указывает личный номер телефона и личную электронную почту!!! Телефон и электронная почта, указываемые педагогом на портале госуслуг, должны совпадать с телефоном и электронной почтой, указанными в карточке педагога в КАИС!!!**

**< Назад** 

#### Адрес регистрации заявителя

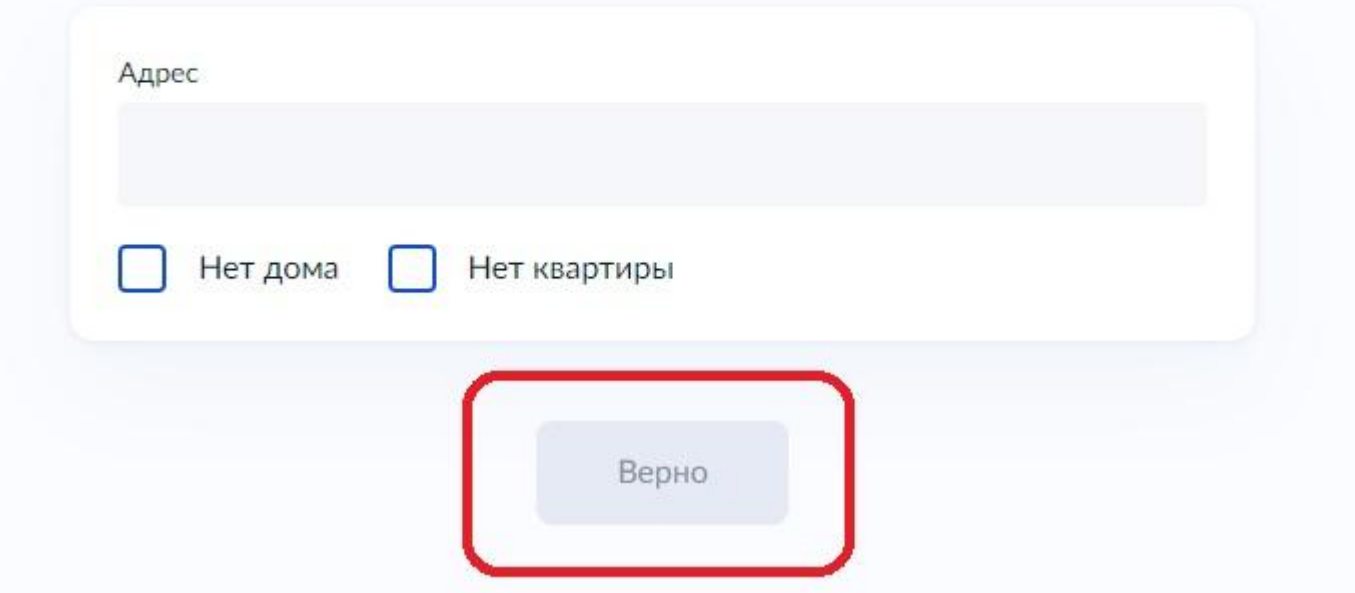

## Шаг 3. Уточняется, изменяется и подтверждается адрес регистрации заявителя

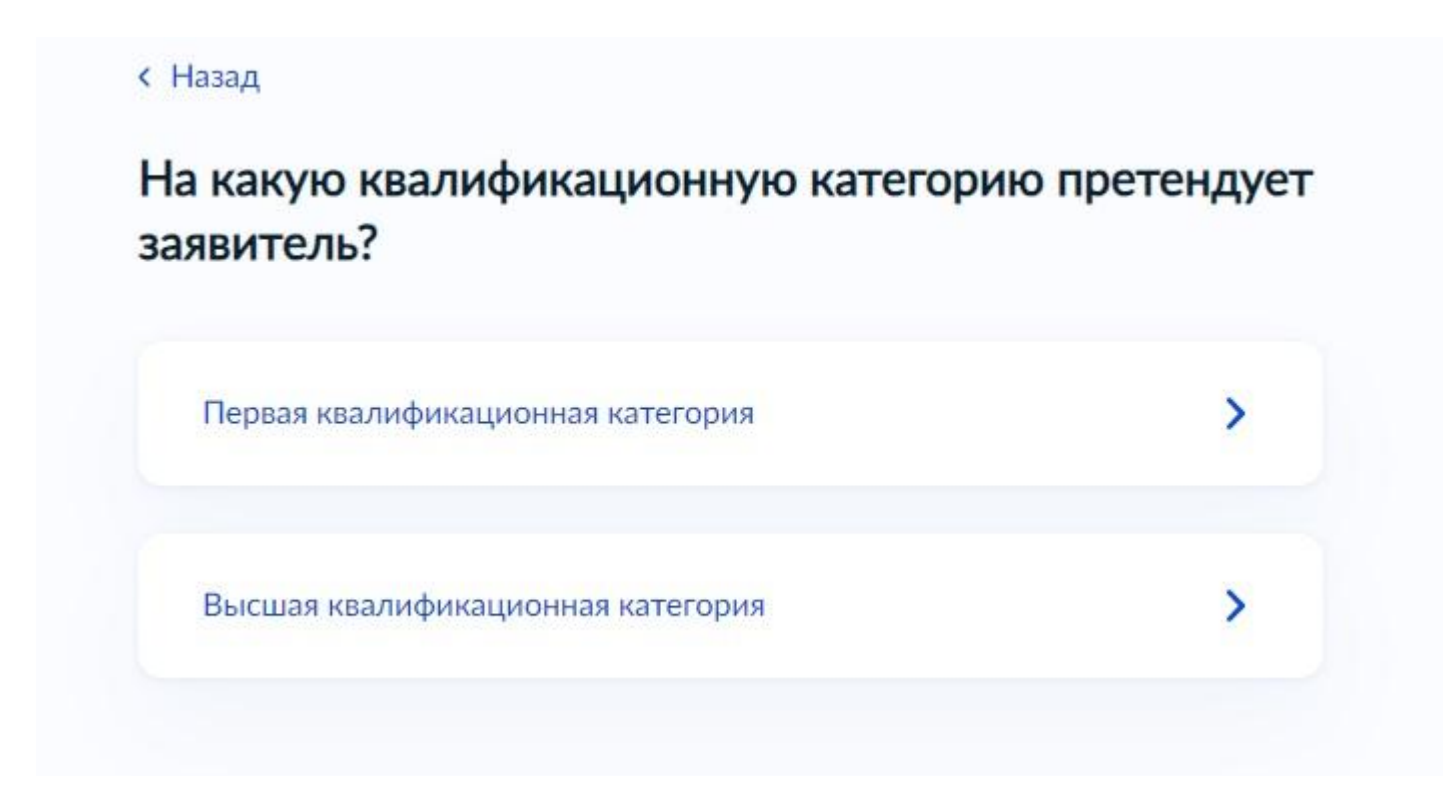

Шаг 4. Выбирается квалификационная категория, на которую претендует заявитель (первая или высшая)

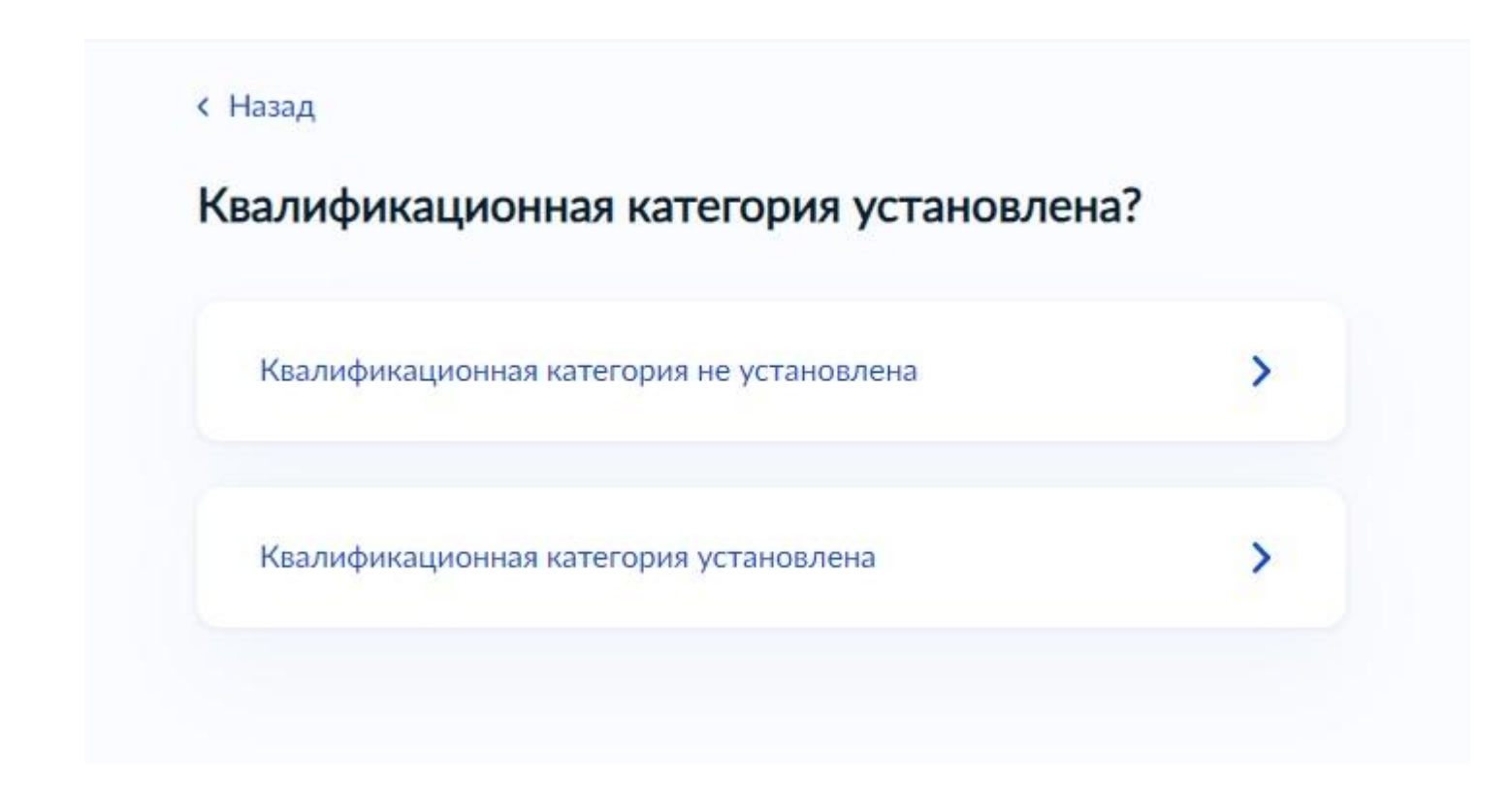

## Шаг 5. Ответ на вопрос об установленной квалификационной категории в настоящее время

**< Назад** 

#### Укажите реквизиты решения об установлении квалификационной категории

Подать заявление на высшую категорию можно не ранее чем через два года после присвоения первой категории по той же должности

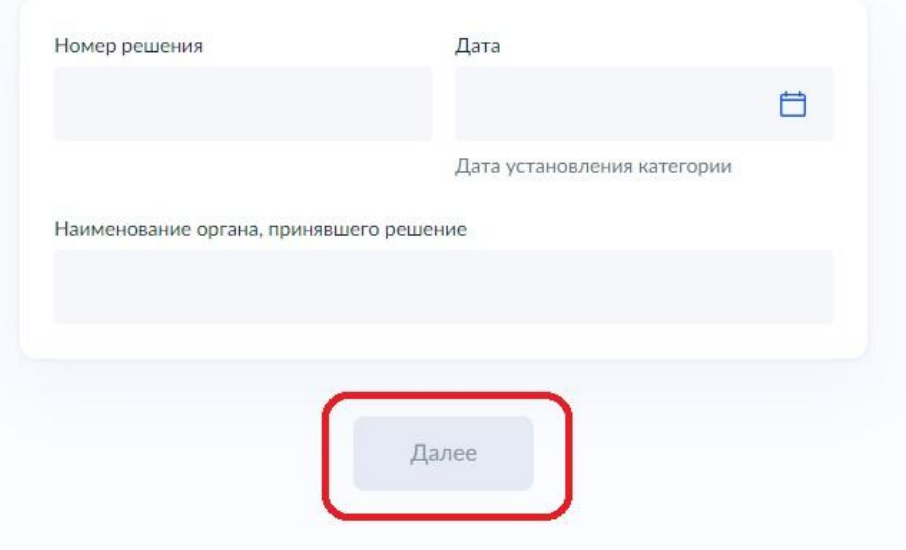

Шаг 6. При наличии ранее установленной квалификационной категории указываются реквизиты решения об установлении квалификационной категории (номер приказа, дата, наименование органа, принявшего решение)

Все приказы об утверждении решений Аттестационной комиссии, начиная с 2014 года, размещены на официальном сайте МОиМП СО в разделе «Аттестация педагогических работников» <https://minobraz.egov66.ru/site/section?id=187>

#### **< Назад**

#### Укажите сведения о месте работы и должности

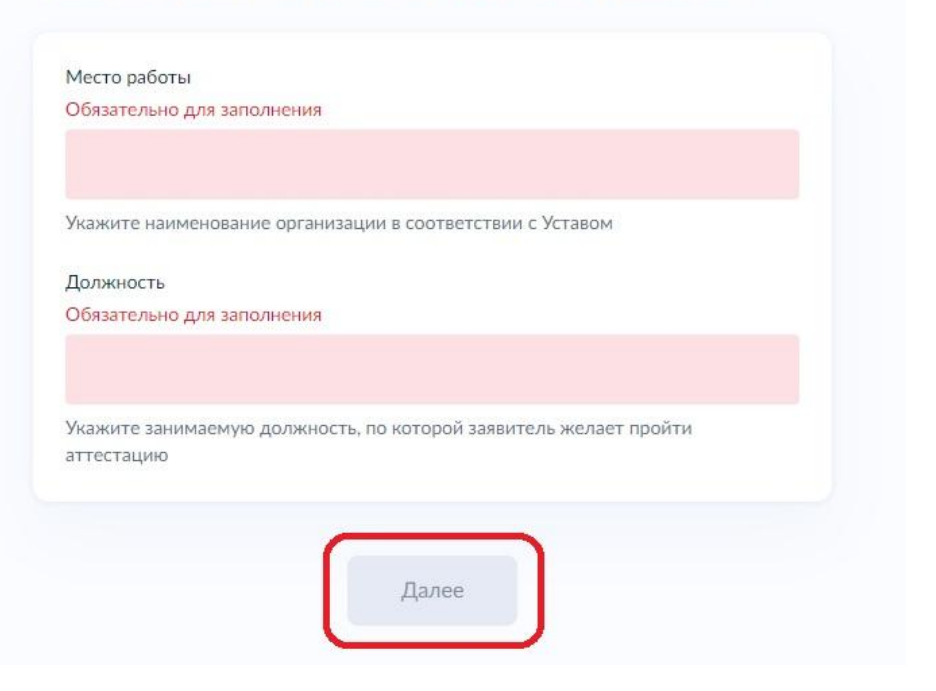

Шаг 7. Указываются сведения о месте работы и должности заявителя. *Наименование организации указывается полное в соответствии с Уставом образовательной организации. Должность указывается в соответствии с Номенклатурой должностей, утвержденной постановлением Правительства РФ от 21.02.2022 № 225*

**Наименование организации и должность, указываемые педагогом на портале госуслуг, должны совпадать с наименованием организации и** 

#### **должностью, указанными в КАИС!!!**

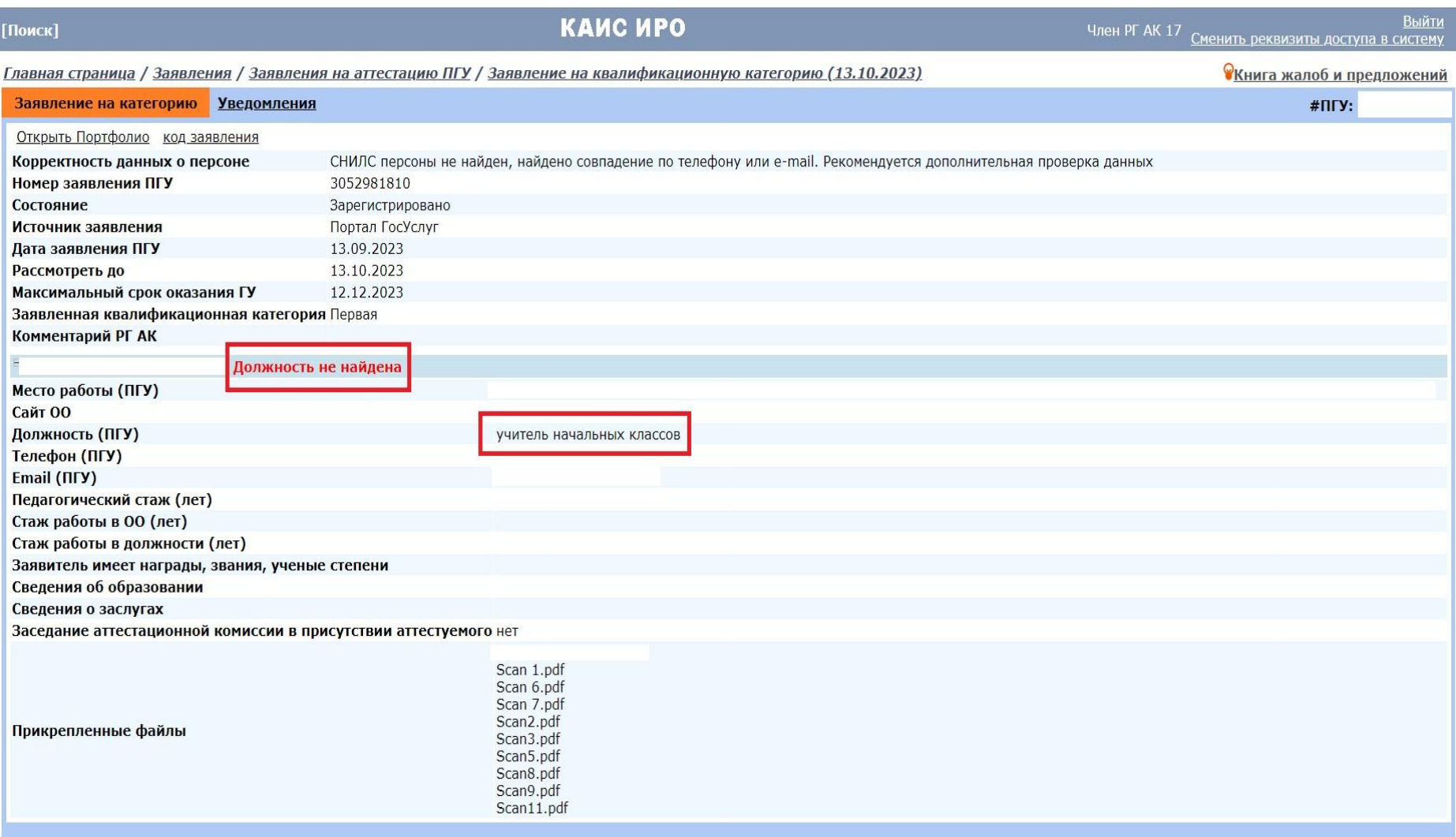

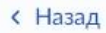

#### Загрузите документы

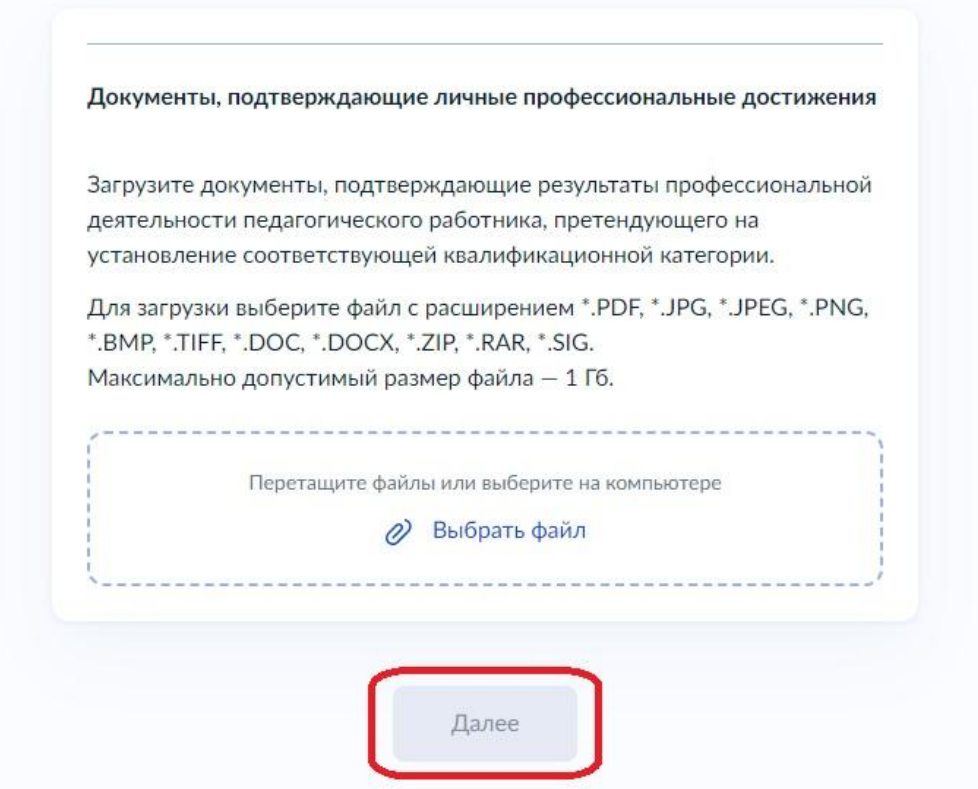

## Шаг 8. Загрузка документов

*«В заявлении в аттестационную комиссию педагогические работники сообщают сведения об уровне образования (квалификации), результатах профессиональной деятельности в организациях, об имеющихся квалификационных категориях, а также указывают должность, по которой они желают пройти аттестацию» –* пункт 28 Порядка проведения аттестации педагогических работников организаций, осуществляющих образовательную деятельность, утв. Приказом Министерства Просвещения РФ от 24.03.2023 № 196

## **Перечень документов, которые обязательно необходимо загружать при подаче заявления:**

- 1. Заверенная скан-копия трудового договора либо дополнительного соглашения (для руководящих работников);
- 2. Диплом об образовании;
- 3. Приказ о действующей квалификационной категории;
- 4. Ссылка на ЭПП / Документы, подтверждающие результаты профессиональной деятельности (файлы должны быть названы в соответствии с содержимым).

### **Как правильно заверить скан-копию трудового договора**

- На первой странице трудового верху в верхней части проставляется отметка «Верно» или «Копия верна»
- После отметки заверяющее лицо (руководитель образовательной организации) указывает свою должность и ставит подпись, расшифровывая свою фамилию
- Здесь же проставляется дата заверения (дата заверения трудового договора должна быть -+ несколько дней от даты подачи заявления на госуслугах)
- На первой странице трудового договора также проставляется печать образовательной организации. Печать должна находиться не на пустой части листа, а располагаться так, чтобы хотя бы частично задевать текст копии

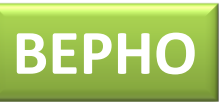

копия верна « 11» сентерде 83. **УЈПГО «Средняя** азовательная школа №20» Л.В. Журавлёва

**Все заявления без приложенных правильно оформленных трудовых договоров (дополнительных соглашений) будут отклонены!!!**

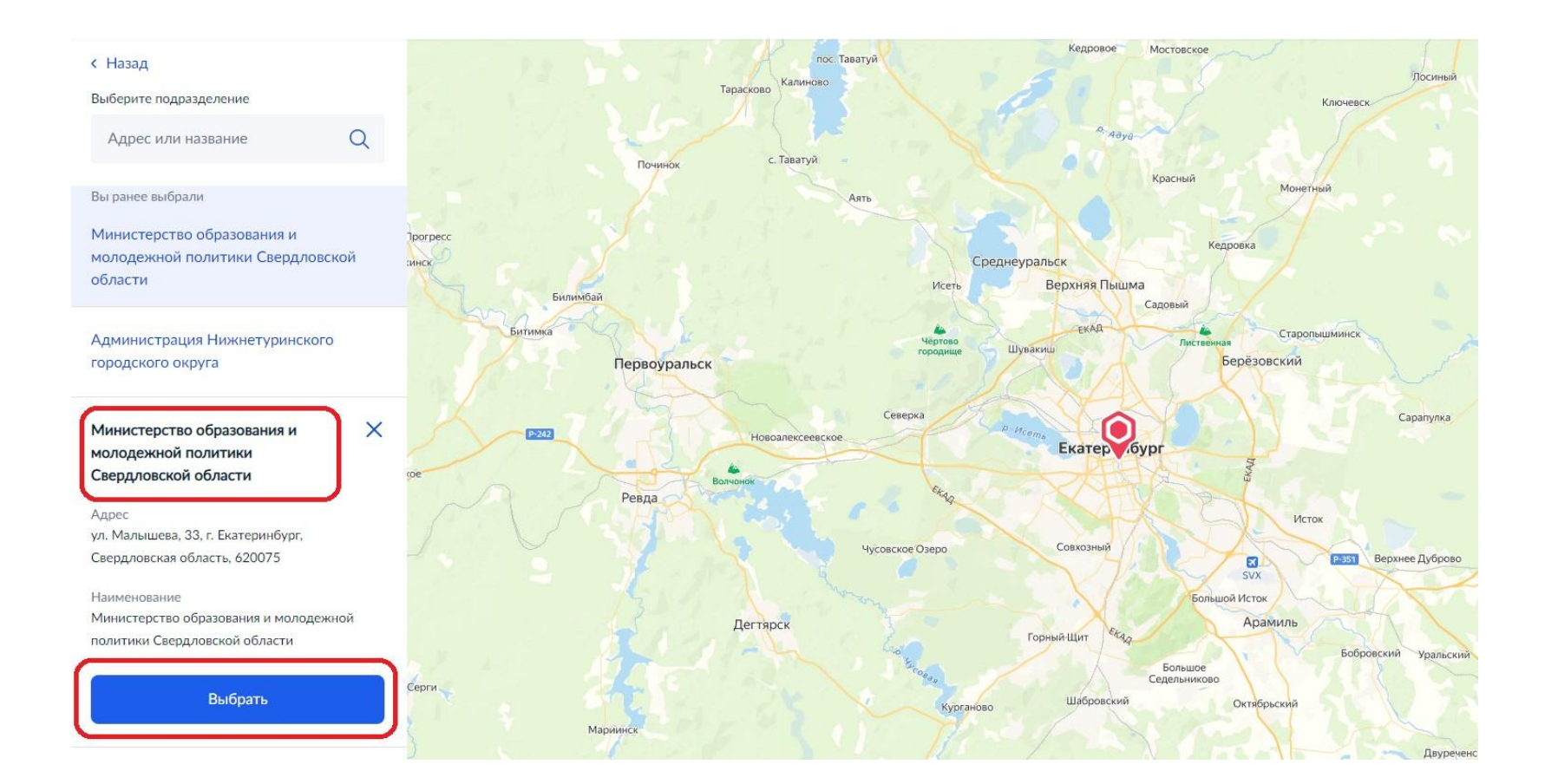

Шаг 9. Выбирается и подтверждается подразделение, куда подается заявление. В нашем случае – **Министерство образованияи и молодежной политики Свердловской области**

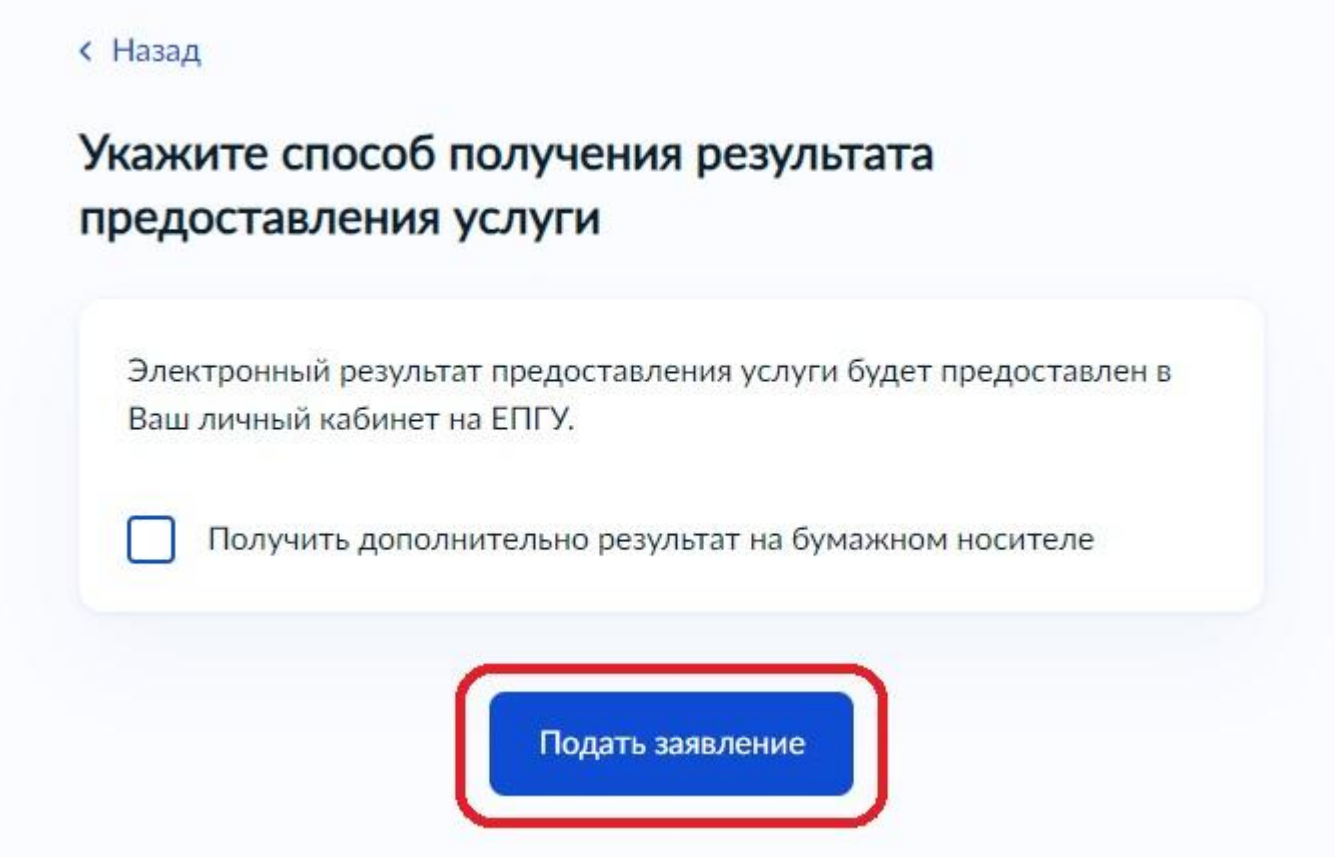

### Шаг 10. Указывается способ получения результата услуги

## **Заполнение карточки образовательной организации**

В карточке образовательной организации необходимо поправить тип ОО всем, у кого он указан некорректно. Согласно статье 23 Федерального закона от 29.12.2012 года № 273-ФЗ «Об образовании в Российской Федерации», необходимо указывать один из следующих типов:

•Дошкольная образовательная организация

•Общеобразовательная организация

•Организация дополнительного образования

#### **Учреждений уже нет, сейчас организации!**

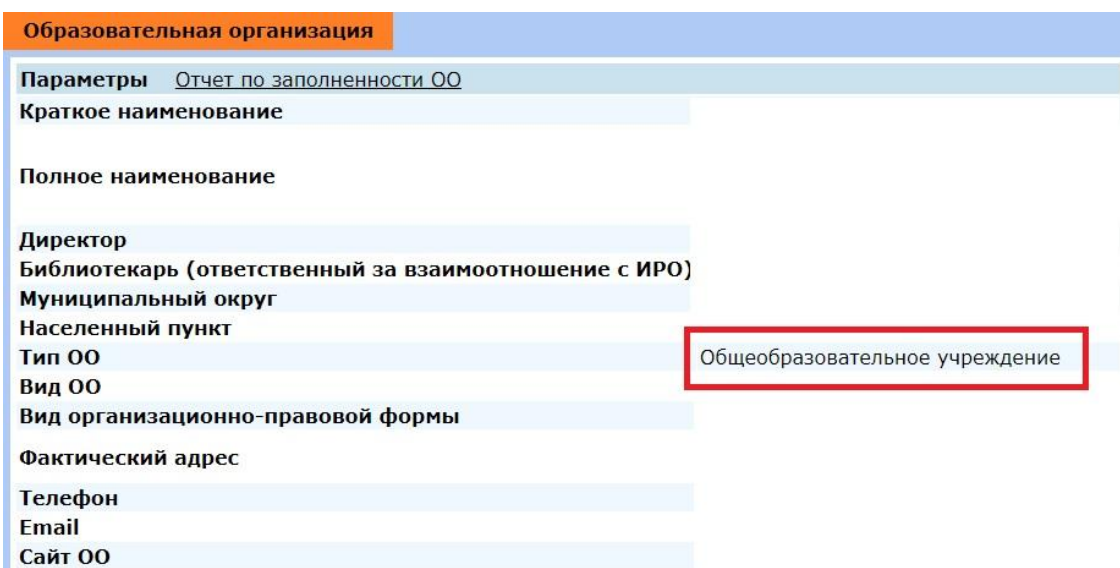

**Если не исправить тип ОО, то КАИС не поймет, какой оценочный инструментарий подгрузить для оценивания педагога, который подал заявление на аттестацию!!!**

## **Выдача доступа в ЭПП**

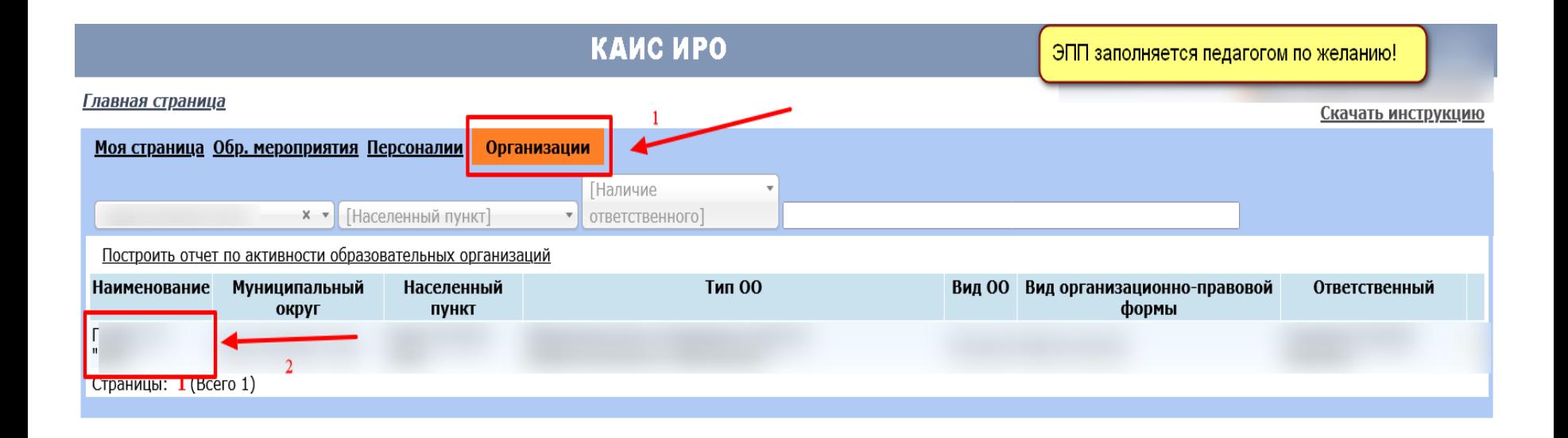